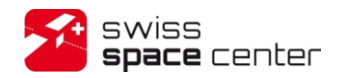

**Satellite Control Software (SCS) Mission Data Client Extensibility User Guide**

Prepared by: Florian George Stéphane Billeter

> $\bullet$ Space Center EPFL Lausanne **Switzerland**  $\bullet$ 06 November 2013  $\bullet$

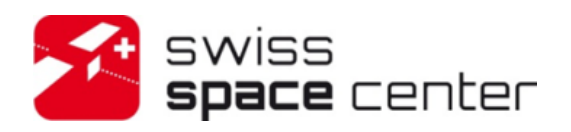

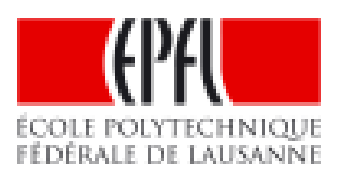

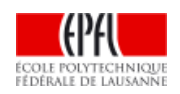

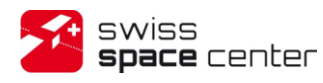

Issue : 2 Rev : 0 Date : 06.11.2013 Page : 2 of 16

### <span id="page-1-0"></span>**RECORD OF REVISIONS**

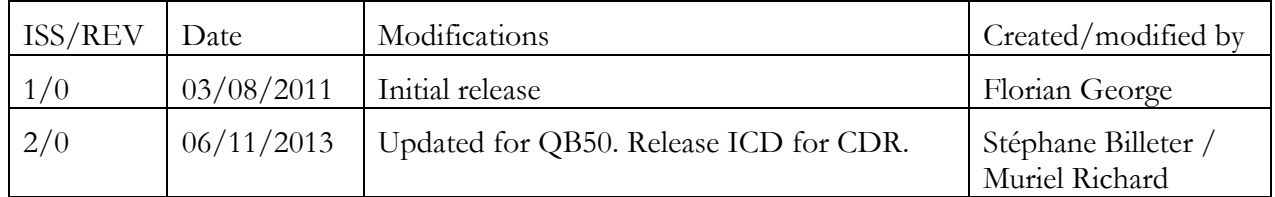

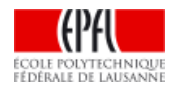

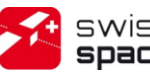

 $lssue : 2$   $Rev : 0$ Date: 06.11.2013 Page: 3 of 16

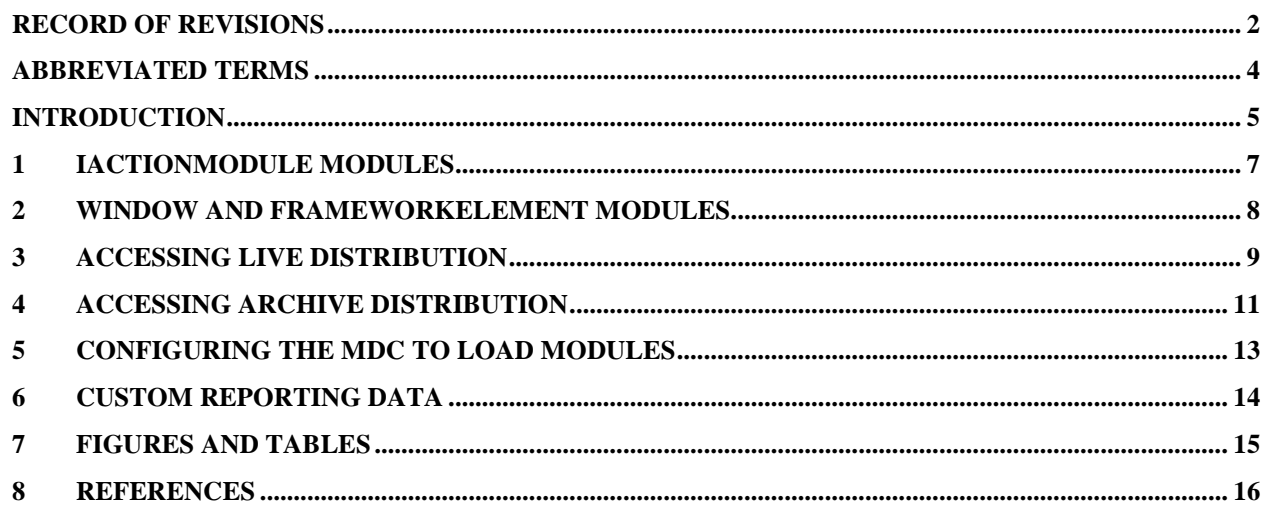

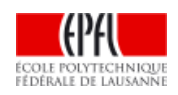

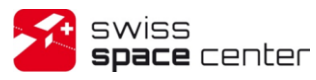

Issue : 2 Rev : 0 Date : 06.11.2013 Page : 4 of 16

## <span id="page-3-0"></span>**ABBREVIATED TERMS**

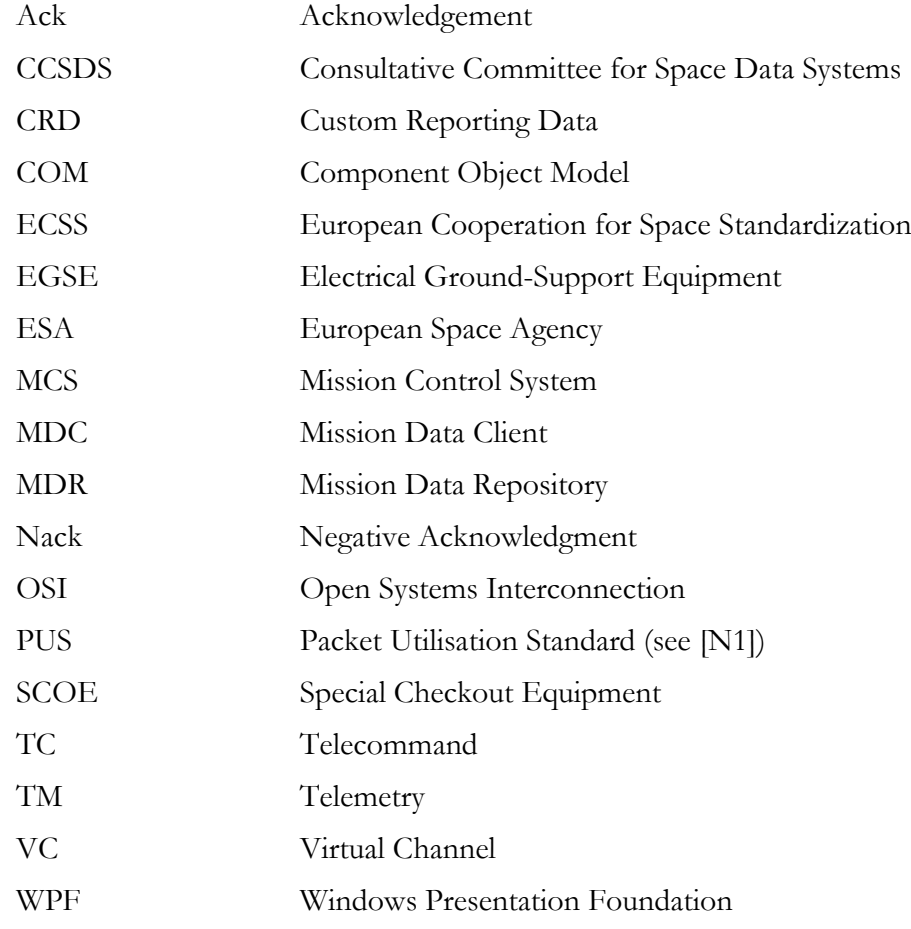

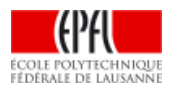

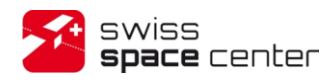

Issue : 2 Rev : 0 Date : 06.11.2013 Page : 5 of 16

### <span id="page-4-0"></span>**INTRODUCTION**

This document describes the extensibility infrastructure of the Mission Data Client (MDC). The MDC can load modules which can perform a multitude of tasks ranging from new data displays to launching external programs. [Figure 1](#page-4-1) shows the simplified data flow of the built-in and custom reporting data. It is first processed and distributed by the Mission Control System (MCS), custom reporting data is serialized by the distribution modules. Then the data is distributed to the Mission Data Client where custom reporting data is deserialized. Processing, distribution and client modules are therefore usually developed together.

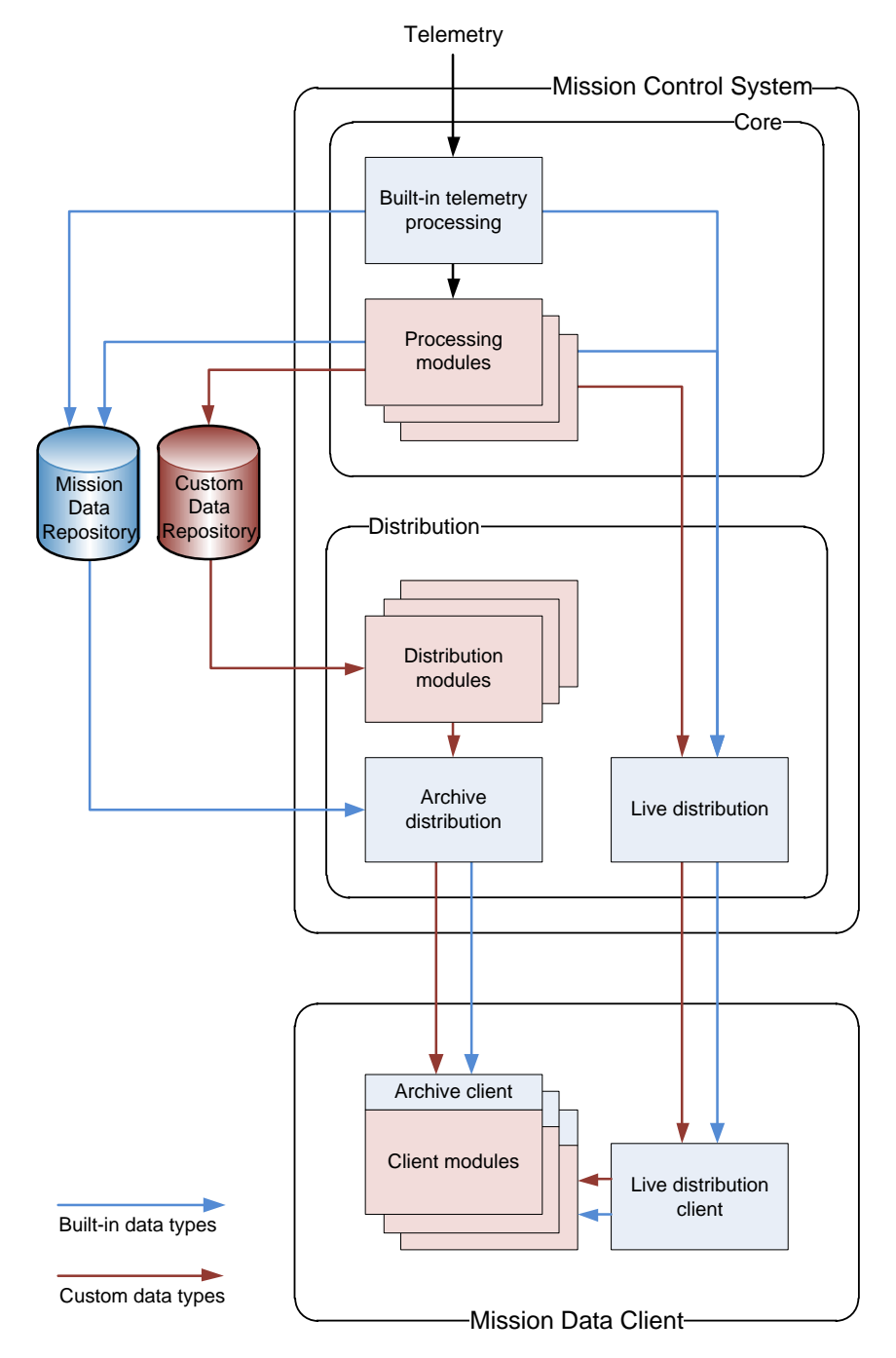

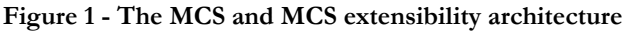

<span id="page-4-1"></span>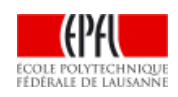

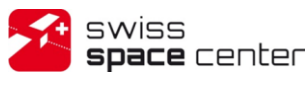

The MDC is entirely built using the .NET Framework<sup>1</sup>, modules are no exception. A module is a class implementing a specific interface and configured to be loaded by the MDC. Multiple modules can be present in a single assembly. Chapter [6](#page-13-0) describes the modules in details.

The modules list is built at MDC's start-up and the modules are only instantiated when launched by the user.

Modules must be a class that follows at least one the following requirements:

- Implement the *IActionModule* interface*<sup>2</sup>* .
- Derive from the *Window* class from WPF.
- Derive from the *FrameworkElement* class from WPF.

<sup>2</sup> *Epfl.SwissCube.GroundSegment.MissionDataClient.Components.IActionModule* in *MissionDataClient.Components.dll*

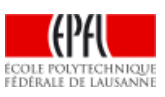

 $\overline{a}$ 

<sup>&</sup>lt;sup>1</sup>.NET Framework:<http://www.microsoft.com/net/>

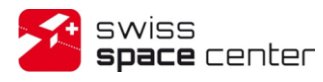

## <span id="page-6-0"></span>**1 IACTIONMODULE MODULES**

Module can implement the *IActionModule* interface*<sup>3</sup>* shown in [Figure 2.](#page-6-1) If they do, the MDC will call the *PerformAction* method after the module instantiation. The argument passed with this method is the string specified for the *argument* attribute in the MDC's configuration (see chapter [5](#page-12-0) *[Configuring the](#page-12-0)  [MDC to load modules](#page-12-0)*).

<span id="page-6-1"></span>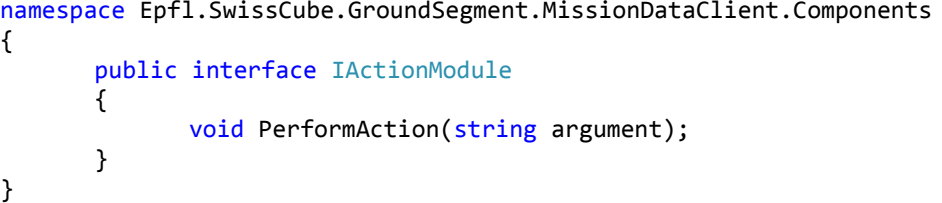

**Figure 2 - IActionModule interface**

<sup>3</sup> *Epfl.SwissCube.GroundSegment.MissionDataClient.Components.IActionModule* in *MissionDataClient.Components.dll*

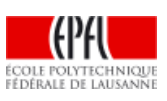

 $\overline{a}$ 

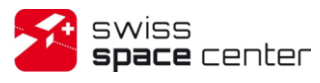

### <span id="page-7-0"></span>**2 WINDOW AND FRAMEWORKELEMENT MODULES**

If the module's class is derived from the *FrameworkElement* class (*System.Windows.FrameworkElement* in the *PresentationFramework.dll* assembly of WPF), it is instantiated and added as the root element of the newly created module window. Module windows extend normal bare windows with the addition of a zoom slider which allows the user to increase the size of the window content as well as a spacecraft selection dropdown list.

If the module's class is derived from the *Window* class (*System.Windows.Window* in the *PresentationFramework.dll* assembly of WPF), it is used directly as the window for the module (therefore without the added functionalities of a module window).

The module's life-cycle (whether it is considered as running or not) is directly tied to the life-cycle of the module's window itself (whether it is a provided window or not).

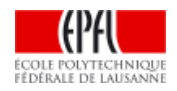

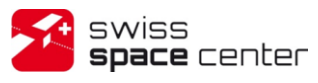

## <span id="page-8-0"></span>**3 ACCESSING LIVE DISTRIBUTION**

*Window* and *FrameworkElement* modules can access the live distribution to receive the incoming mission data of their choice. To do that, the modules can retrieved an instance of the LiveDistributionClient class<sup>4</sup> from the application resources through which all the interaction with the live distribution can be performed. [Figure 3](#page-8-1) shows how to retrieve this instance and how to register for the reception of housekeeping values.

<span id="page-8-1"></span>liveDistributionClient = (LiveDistributionClient)FindResource("LiveDistributionClient"); liveDistributionClient.HousekeepingValueReceived += ...

**Figure 3 - Retrieving the LiveDistributionClient instance example**

[Figure 4](#page-9-0) shows the definition of the *LiveDistributionClient* class. Modules can register to the various *\*Received* events to receive the needed mission data. Modules shall only register to the events corresponding to the data they need. Indeed, if no module requests a specific mission data category, the data is not transferred from the distribution server to the MCD to reduce the network traffic. Unnecessarily registering for mission data would prevent this.

<sup>4</sup> *Epfl.SwissCube.GroundSegment.Mcs.Distribution.LiveDistributionClient* in *Mcs.Distribution.Client.dll*

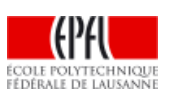

 $\overline{a}$ 

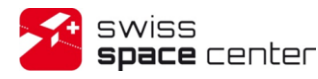

ILiveDistributionCallbackContract INotifyPropertyChanged IDisposable

#### **LiveDistributionClient**

Class

#### $\blacksquare$  Properties

- AlarmOnly { get; set; } : bool
- **PingInterval** {  $get$ ; set; } : int
- SelectedHousekeepingParameterNumber { get; set; } : uint
- SelectedSpacecraftDataOnly { get; set; } : bool
- SelectedSpacecraftId { get; set; } : ushort
- State { get; } : CommunicationState

#### $\blacksquare$  Methods

- $\equiv$  Close() : void
- $\Rightarrow$  GetMissionInformation(ushort spacecraftId) : Stream
- $\Rightarrow$  GetSpacecraftIds(): ushort[]
- **EV** LiveDistributionClient()
- EV LiveDistributionClient(LiveDistributionClientConfig config)
- <sup>≡●</sup> Open(string userName, string password) : void
- $\Rightarrow$  Open(string userName, string password, string groupName) : void
- $\Rightarrow$  OpenAsync(string userName, string password) : void
- $\Rightarrow$  OpenAsync(string userName, string password, string groupName) : void
- $\Rightarrow$  PreloadConfiguration(): void

 $\blacksquare$  Events

- Closed : EventHandler
- ¥ CustomReportingDataReceived: EventHandler<SpacecraftEventArgs<CustomReportingData>>
- F Faulted: EventHandler
- ¥ HousekeepingValueReceived: EventHandler<SpacecraftEventArgs<HousekeepingParameterValue>>
- ¥ Opened: EventHandler
- ¥ PropertyChanged: PropertyChangedEventHandler
- ¥ ScoeCommandReceived: EventHandler<SpacecraftEventArgs<ScoeCommandContainer>>
- ¥ ScoeCommandVerificationReceived: EventHandler<SpacecraftEventArgs<ScoeCommandVerification>>
- ¥ ScoeObservationReceived: EventHandler<SpacecraftEventArgs<ScoeObservationContainer>>
- ¥ SelectedHousekeepingParameterChanged: EventHandler<EventArgs<uint>>
- ¥ SelectedSpacecraftChanged: EventHandler<SpacecraftEventArgs<object>>
- F SpacecraftCommandingStateReceived: EventHandler<SpacecraftEventArgs<bool>>
- ¥ SpacecraftMonitoringStateReceived: EventHandler<SpacecraftEventArgs<bool>>
- L. TelecommandAcknowledgementReceived: EventHandler<SpacecraftEventArgs<Acknowledgement>>
- ¥ TelecommandReceived: EventHandler<SpacecraftEventArgs<TelecommandContainer>>
- ¥ TelemetryReceived: EventHandler<SpacecraftEventArgs<TelemetryContainer>>
- <span id="page-9-0"></span>¥ TraceEntryReceived: EventHandler<EventArgs<TraceEntry>>

**Figure 4 - LiveDistributionClient class**

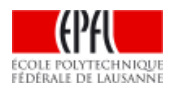

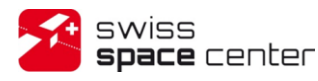

## <span id="page-10-0"></span>**4 ACCESSING ARCHIVE DISTRIBUTION**

The modules can access the archive distribution to access all the mission data. To do that, the modules can create an instance of the *ArchiveDistributionClient*<sup>5</sup> class. [Figure 5](#page-10-1) shows an example.

```
using(ArchiveDistributionClient client = new ArchiveDistributionClient())
{
       var values = client.Channel.GetHousekeepingParametersLastValue(spacecraftId);
       // ...
}
```
**Figure 5 - Accessing the archive distribution**

<span id="page-10-1"></span>[Figure 6](#page-11-0) shows the definition of the *IArchiveDistribution* and the archive data distribution interfaces implemented by the *ArchiveDistributionClient*'s channel.

<sup>5</sup> *Epfl.SwissCube.GroundSegment.Mcs.Distribution.ArchiveDistributionClient* in *Mcs.Distribution.Client.dll*

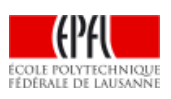

 $\overline{a}$ 

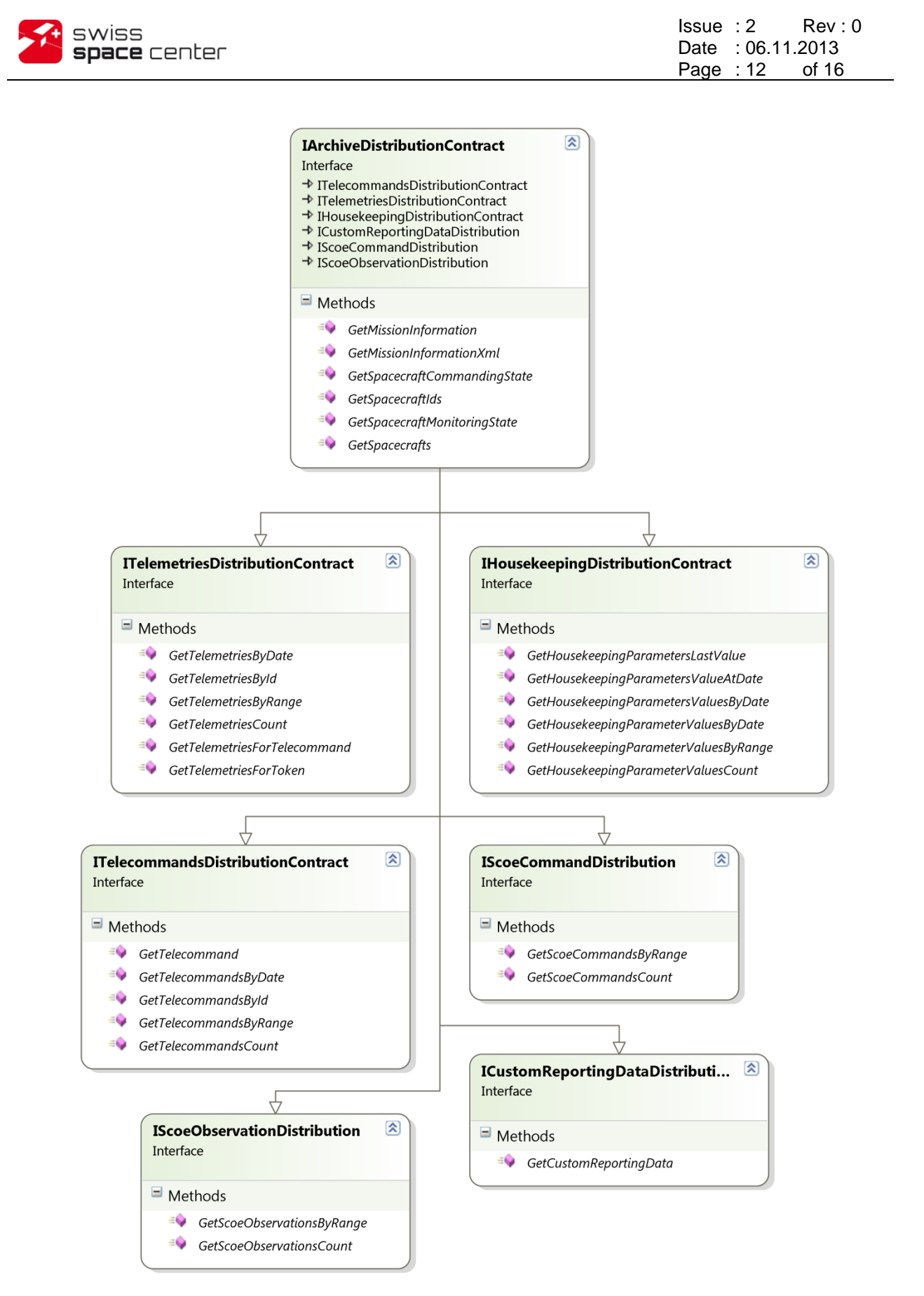

**Figure 6 - IArchiveDistribution and archived data distribution interfaces**

<span id="page-11-0"></span>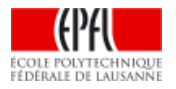

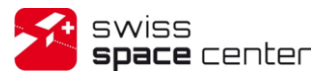

### <span id="page-12-0"></span>**5 CONFIGURING THE MDC TO LOAD MODULES**

To instruct the MDC to load a module, its configuration shall be updated. The configuration file is the XML file named *Mission Data Client.exe.config* and located in the installation directory of the MDC. An XML element matching the following format must be added to the *clientModules* section:

<add name="unique-name" title="Displayed Title" isLive="true|false" type="assembly-qualified-type-name" argument="argument to IActionModule" />

Attributes description:

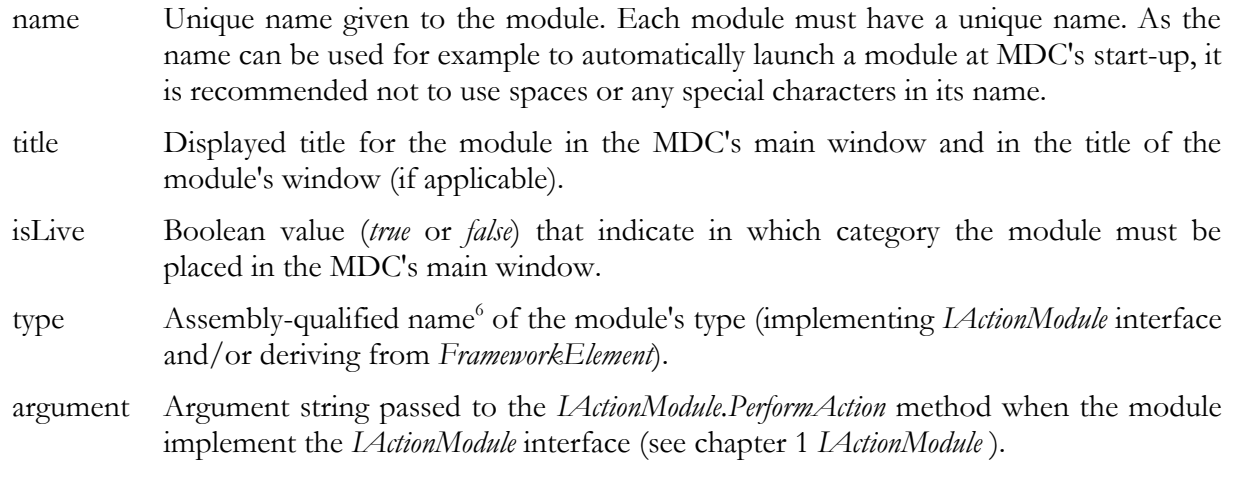

Here is an example of the *clientModules* section configured to load two modules:

```
<clientModules>
   <add name="ImageService" title="Image Service" isLive="true"
        type="SwissCube.ImageService.ImageServiceViewer, ImageService.ClientModule" />
   <add name="launchNotepad" title="Launch Notepad" type="ProgramLauncherModule"
        argument="notepad" />
</clientModules>
```
<span id="page-12-1"></span>**Figure 7 - Example of clientModules configuration section with two client modules**

<sup>6</sup> .NET Framework assembly-qualified type names: <http://msdn.microsoft.com/en-us/library/system.type.assemblyqualifiedname.aspx>

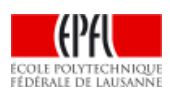

 $\overline{a}$ 

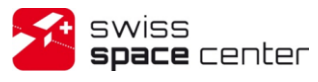

## <span id="page-13-0"></span>**6 CUSTOM REPORTING DATA**

Processing modules can generate data for a non-built onboard service, for mission-specific onboard services or even data specific to the module itself. This data can be stored for archiving and/or sent to clients through the Live Distribution. In complement, distribution modules retrieve this archived data on demand to make it available to clients. This data is called Custom Reporting Data (CRD) in the MCS.

CRD is always exposed and transferred in the form of instances of the *CustomReportingData* class<sup>7</sup>. This class, as shown in [Figure 8,](#page-13-1) is a simple container pairing the data and the data type and subtype.

The data must be binary-serializeable (convertible to a byte array). Two static methods to serialize and deserialize data are present to provide a default binary serialization mechanism based on the NET Framework's *DataContractSerializer*<sup>8</sup>. Any other reversible [on the client-side] mechanism resulting in a byte array can be used instead.

A data type is similar to a service type of a PUS services in [\[N1\].](#page-15-1) For consistency, it is recommended that the data type used by the processing and distribution modules is the same as the PUS service generating the data. For example, if the spacecraft implement a mission-specific service type 128 that generate images, the modules would expose the images and associated data as data type 128.

Subtypes can be freely used for the different subtypes of data generated/stored. For example, in the case the service generating images, there could a subtype for the images themselves, for the metadata, for a summary of the transmitted images, etc.

| Class                     | <b>CustomReportingData</b>                                                                                                    | 会 |
|---------------------------|----------------------------------------------------------------------------------------------------|---|
| $\blacksquare$ Properties |                                                                                                    |   |
| 陰門                        | Data { get; } : byte[]<br>DataSubtype { get; } : byte<br>DataType { get; } : byte                                                                     |   |
| □ Methods                 |                                                                                                    |   |
|                           | <sup>=</sup> CustomReportingData(byte dataType, byte dataSubtype, byte[] data)<br>S <sup>≡</sup> DeserializeObject <t>(byte[] serializedData) : T</t> |   |
|                           | <sup>=</sup> SerializeObject(object obj) : byte[]                                                                                                    |   |

**Figure 8 - CustomReportingData class**

<span id="page-13-1"></span>CRD can be received from the live distribution through the *CustomReportingDataReceived* event of the *LiveDistributionClient* instance and through the *GetCustomReportingData* method of the *ArchiveDistributionClient* 's channel.

<sup>8</sup> DataContractSerializer:<http://msdn.microsoft.com/en-us/library/ms405768.aspx>

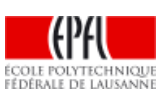

 $\overline{a}$ 

<sup>7</sup> *Epfl.SwissCube.GroundSegment.Mcs.Distribution.CustomReportingData* in *Mcs.Data.Downlink.dll*

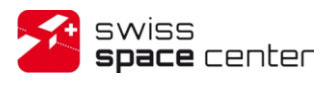

# <span id="page-14-0"></span>**7 FIGURES AND TABLES**

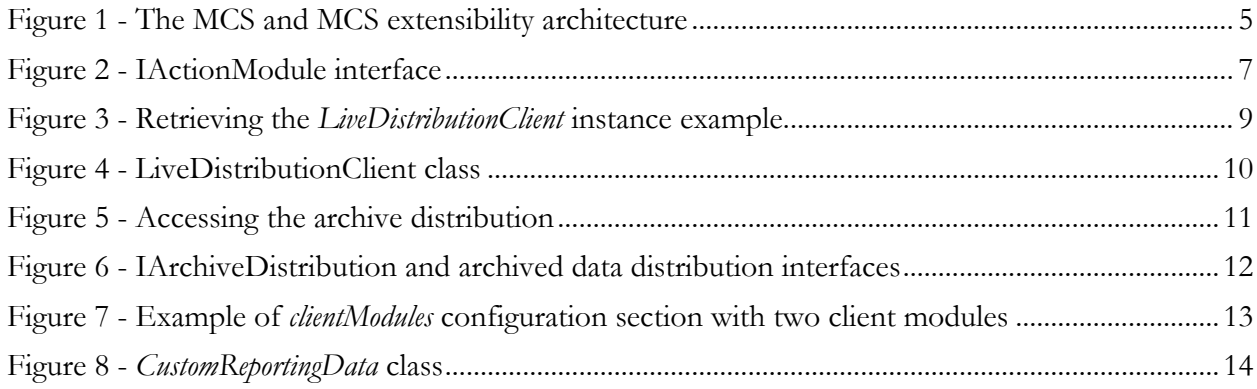

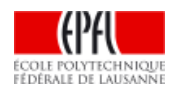

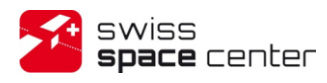

### <span id="page-15-0"></span>**8 REFERENCES**

- <span id="page-15-1"></span>[N1] ECSS-E-70-41A Ground systems and operations - Telemetry and telecommand packet utilization. 30 January 2003.
- [N2] SC-ICD-1-0-MCS\_Extensibility Mission Control System Extensibility User Guide

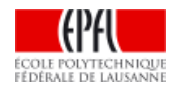